# **YAMAHA**

# **Programming Fractional Scalings**

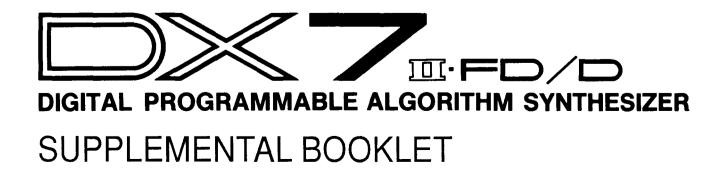

# Welcome

In the first fractional scaling booklet, "Understanding Fractional Scalings," you learned the basic rules for creating fractional scalings. In this second booklet, you will use the concepts you've learned to examine a fractional scaling from the DX7 II ROM voices and to create your own fractional scaling.

Section 1 examines the multiple split effect created by using fractional scalings on the MultiPerc ROM voice.

Section 2 explains how fractional scalings are stored and recalled.

Section 3 shows you how to create a new fractional scaling

Section 4 describes the procedure for storing fractional scalings to disk on the DX7 II FD.

For continuing information concerning the DX7 II FD/D, consult AfterTouch, the official publication of the Yamaha Users Group. Many advanced functions will be discussed in its pages in the coming months. There will also be information concerning the availability of other materials concerning more advanced applications. To receive a free copy of AfterTouch every month, send your request to AfterTouch, P.O. Box 2338, Northridge, CA 91323-2338. On your letter or postcard, be sure to indicate that you are the owner of a DX7 II FD/D.

## **Contents**

- 1 Section 1: A Fractional Scaling Multiple Keyboard Split
- 2 The MultiPerc ROM Voice
- 2 Loading the ROM
- 5 Multiple Split Effect
- 11 Section 2: Fractional Scaling Memory
- 12 Fractional Scaling Memory Management
- 12 The Fractional RAM Buffer
- 12 The Fractional Cartridge
- 15 Section 3: Creating a New Fractional Scaling
- 16 Creating a Fractional Scaling for FullTines
- 17 Editing the Body of the Voice
- 22 Using Offset
- 26 Editing the Tine
- 33 Section 4: Storing Fractional Scalings to Disk (FD Only)
- 34 Moving Fractional Scalings Between Cartridge and Disk
- 37 Fractional Scaling Data Chart

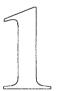

# A Fractional Scaling Multiple Keyboard Split

The MultiPerc ROM voice demonstrates a split keyboard effect that can be created using fractional level scaling. For this example and the others in this booklet, you'll need a DX7 II FD/D, the DX7 II FD/D ROM cartridge (the cartridge that came with your DX) and a RAM 4 cartridge. If you're using a DX7 II FD, you will also need a formatted disk.

# The MultiPerc ROM Voice

Loading the Rom

Turning Off the Memory Protection Split keyboard effects are useful if you need to play more than one sound at a time. On the DX7 II it's a very simple task to split the keyboard and play two different voices. It's also possible, though, to create keyboard split effects using only one voice. Fractional scaling makes this fairly easy to accomplish. You can see an excellent example of this technique by loading the DX7 II ROM voices.

#### Note:

You will be loading all of the voice and performance information from the DX7 II FDID ROM cartridge bank 1 into the DX. This is necessary so that you can save work that you will be doing later. Before you load the cartridge be aware that you will be erasing everything that is in the DX memory. If there is anything presently in the machine that you would like to keep, either save it to a RAM 4 cartridge or a disk.

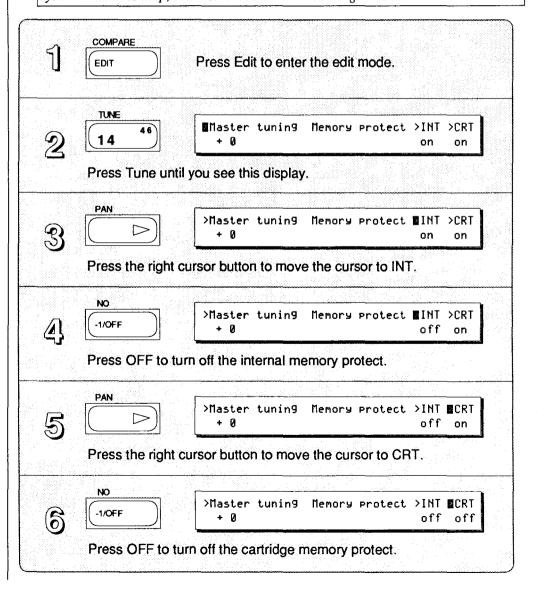

Inserting the DX ROM and Selecting Bank 1

Insert the DX7 II fd/d cartridge into the cartridge slot. Then...

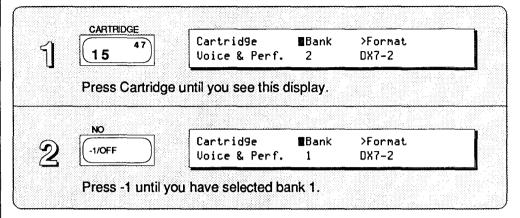

### Loading Bank 1

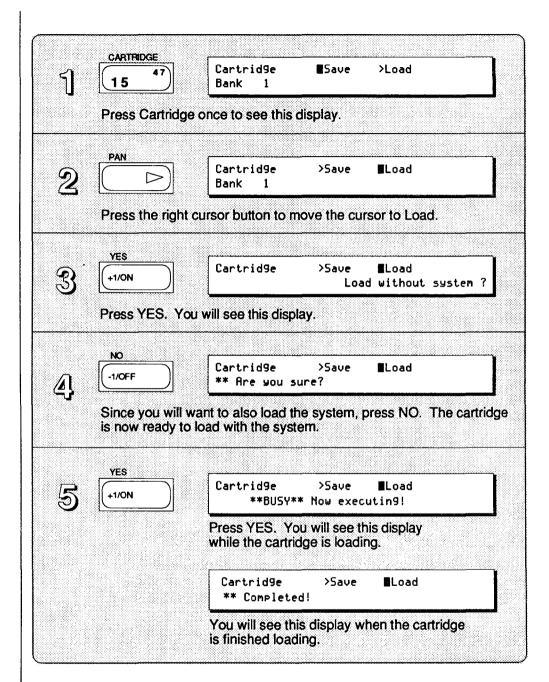

Selecting the MultiPerc Voice

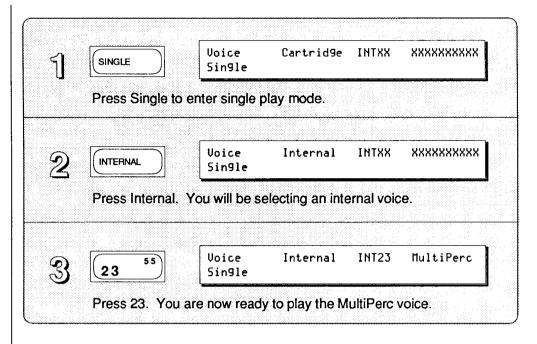

Multiple Split Effect

Slowly play a chromatic scale up the keyboard, starting at C#1 (the lowest C# on the DX). The sound changes with every three keys that you play. You will probably notice that there are really only three different sounds that are alternating with one another. The toy piano sound that plays at C#1 is the same as the sound that plays at A#1. The wood sound at E1 is repeated at C#2, and the hand drum sound that begins at G1 starts again at E2.

The Bottom Octaves of MultiPerc

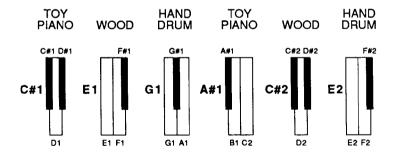

You can begin to get an idea of how this works by checking the algorithm.

Viewing the Algorithm Display

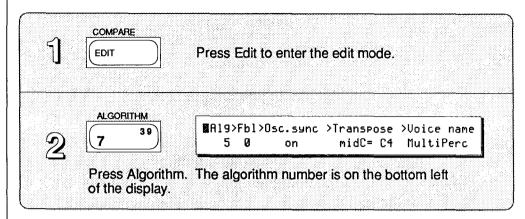

As you can see, MultiPerc is made with algorithm 5. If you check the algorithm diagrams on the front panel of the DX, you will see that algorithm 5 has three simple FM pairs. The fact that there are three FM pairs and three different sounds on the keyboard should be making you suspicious. In fact, each pair is responsible for each of the different sounds.

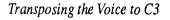

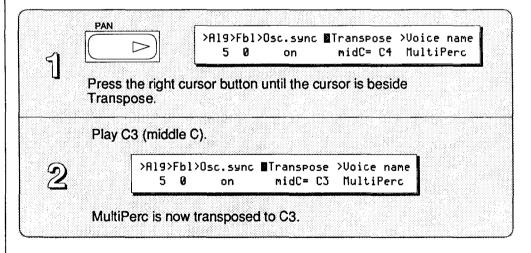

This is to avoid the problems that are a result of Rule 2 (see section three of the first fractional booklet, "Understanding Fractional Scaling"). Whenever you can get away with it, transpose the voice to C3 so that you can see the keygroups in their proper relation to the keyboard. This won't be possible, though, when you need to scale pitches that fall outside the normal DX keyboard range.

The next step is to check which operators use fractional scaling.

Checking Which Operators
Use Fractional Scaling

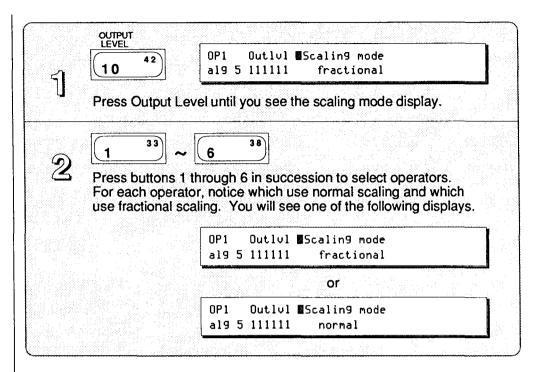

As you cycle through the operators you will see that operators 1, 3 and 5 use fractional scaling and operators 2, 4 and 6 use normal scaling. Operators 1, 3 and 5 are the carriers in algorithm 5. When you look at the fractional scaling data, remember that scaling changes made to a carrier affect the volume of the carrier and all of its modulators.

Also, up to this point you have seen some operators that have used normal scaling and some that have used fractional scaling. But you may not have been aware that both kinds of scaling can be used in the same voice. In other words, just because you choose fractional scaling for one operator in a voice doesn't mean that you have to use fractional scaling for all of the operators in the voice. This system gives you more flexibility and can save you a lot of extra work.

Now, look at the fractional scaling data for operators 1, 3 and 5.

Looking at the Fractional Scaling Data for Operators 1, 3, & 5

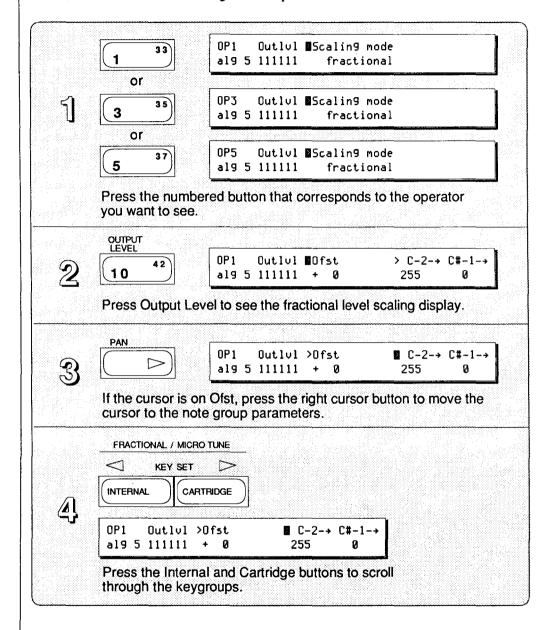

All three operators have the same type of scaling. One out of every three keygroups is at full level. This is always followed by two keygroups that are set to 0. To get a clearer idea of what is going on, look at the next example.

Showing the Fractional Scaling
Alternate Mode

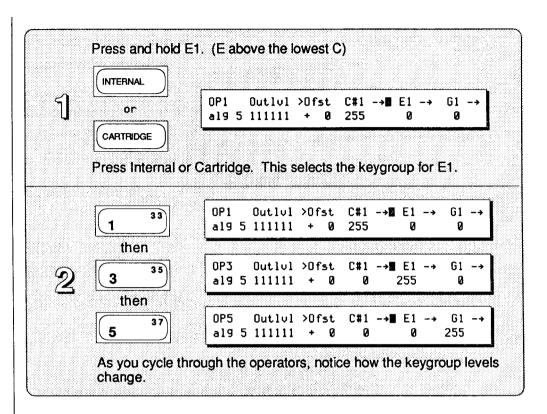

As you go between the three operators, you can see that the keygroup with the full level moves across the screen. Fractional scaling has been used to create a sort of alternating split. Every third keygroup on each operator is set to full level, but the full level keygroups are staggered so that when two of the operators are turned off the third operator is turned all the way up. Since the carriers are affected, this has the effect of alternately turning the volume of each FM pair on and then off.

The MultiPerc voice demonstrates a rather drastic use of fractional scaling, but it gives you some idea of what you can do. The ability to create multiple key split effects can be very useful and there is no way to reproduce this effect in the normal scaling mode.

|   | 1 | $\boldsymbol{\alpha}$ |   |
|---|---|-----------------------|---|
| - | ł | ()                    | _ |

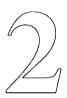

# Fractional Scaling Memory

Before you create a fractional scaling, you'll need to know how to store it. This section describes how fractional scaling data is handled in the DX and shows you how to format a RAM 4 cartridge so that you can store fractional scalings.

# Fractional Scaling Memory Management

The Fractional RAM Buffer

Edit Recall

The Fractional Cartridge

The way fractional scalings are stored and recalled is different from the way all other data on the DX7 II is managed. You can store voice data, performance data and microtune data to locations inside the DX itself. Fractional scaling data, however, must always be saved to a specially formatted RAM 4 cartridge. This is an important point, so always keep it in mind. Fractional scaling data can't be saved or recalled without a cartridge.

When you first begin working on a fractional scaling, the data is stored in a temporary RAM (Random Access Memory) buffer that resides in the DX. This sounds fancy, but it only means that the DX's internal computer allocates a small area of its memory to storing fractional data you are working on or fractional scalings when they are being used. If you accidently turn off the DX at any time before you save your fractional to a cartridge, it could be completely lost. This is the same sort of thing that occurs when you use any high quality computer, so it's nothing to get worried about. But, as with all computers, you should save your work often to avoid putting yourself through a lot of unnecessary grief.

In fact, the DX7 II does protect your work in the event of a power failure or accident. You can use the Edit Recall feature to recall the last voice you were editing. When the voice is reloaded, the fractional scaling that you were working on will also be reloaded. Even with this little bit of insurance, though, you should still make a habit of periodically saving your work to cartridge.

After you are done editing a fractional scaling, you must save the entire voice to one of the 64 internal memories. You must also have a cartridge formatted for fractional scalings inserted in the cartridge slot so that the fractional scalings will be saved. When you save a voice that uses fractional scalings to one of the 64 internal memories, the scalings will be stored in the corresponding memory in the cartridge. So, if you store the voice to internal memory 1, the fractional scalings will be saved to memory 1 on the cartridge.

The system works in reverse when you are recalling a voice that uses fractional scalings. If the DX sees that the voice you selected uses fractional scalings, it will look for a cartridge formatted for fractional data. If it finds one, it will load the fractional data for the corresponding voice into the RAM buffer. If it doesn't find a fractional cartridge, it will substitute the scalings that were set up in the normal scaling mode for all of the operators. For instance, if you recall the same voice 1 that you stored in the previous paragraph, the DX will also load the fractional scalings from memory 1 of the cartridge. If there isn't any cartridge inserted or the cartridge isn't formatted for fractional scaling data, the DX will default to the normal level scaling settings for all of the operators. (This is a good reason to create normal scaling versions of a voice before you begin working on the fractional scalings.)

Fortunately, you can always find out if a voice is supposed to use a fractional cartridge as soon as you select it. A small f appears in inverted text in the top center of the LCD display to let you know that the voice has been loaded without the fractional scalings.

The Normal Scaling Version of the MultiPerc Voice

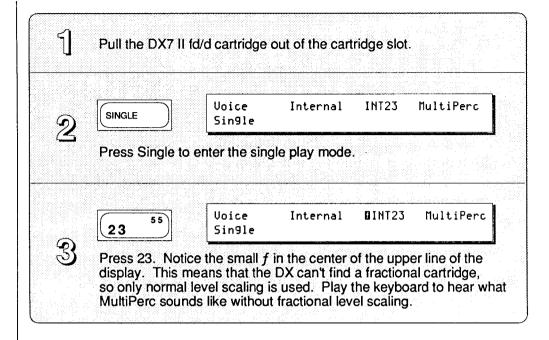

If some of the fractional scaling memory management seems a bit confusing, don't worry. You will be formatting a cartridge next and saving a fractional scaling soon, so it should all become a little clearer. The main thing to remember is that you will always need a properly formatted RAM 4 cartridge in the cartridge slot whenever you want to save or load a voice that uses fractional scaling.

Formatting a RAM 4 Cartridge for Fractional Scalings

#### Note:

Before you format the cartridge, be aware that you may erase data on it. If there is anything presently on the cartridge that you would like to keep, either save it to another RAM 4 cartridge or a disk.

# Turning Off Cartridge Memory Protect

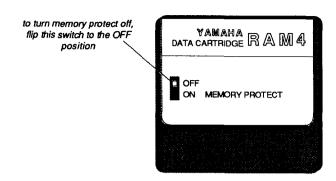

Formatting the Cartridge

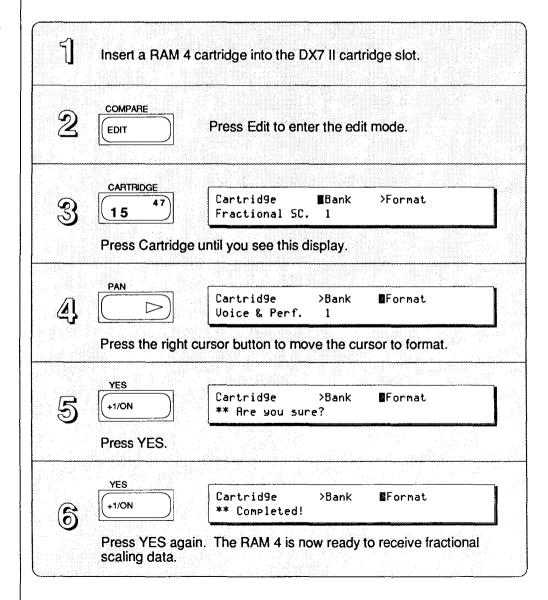

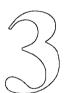

# **Creating a New Fractional Scaling**

So far you have seen how fractional scalings work and what they can do. In this section, you will learn how to actually create and store a fractional scaling.

# Creating a Fractional Scaling for FullTines

Selecting FullTines

To get started, it will be easiest to modify one of the ROM voices that you loaded into the internal DX memory. Because it's such a familiar sound and easy to edit, you'll be using fractional scalings to change the FullTines voice (INT 5).

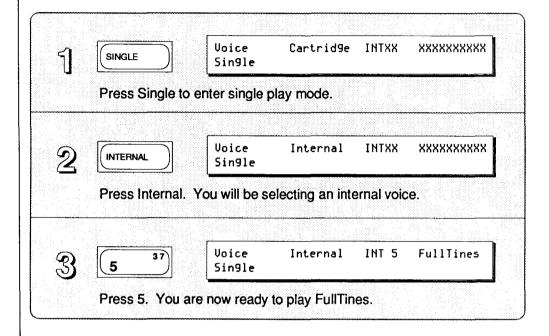

Before you begin editing, check the algorithm and transposition of the voice.

Viewing the Algorithm

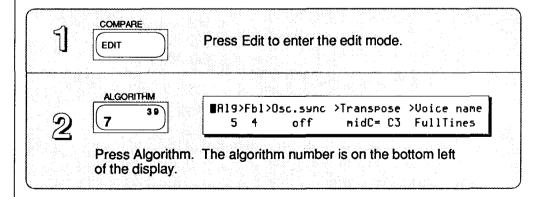

Checking the Transposition

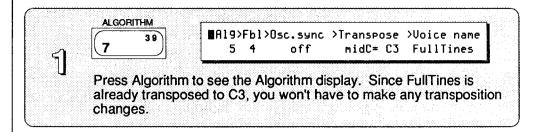

Like the MultiPerc voice, FullTines uses algorithm 5. The first FM pair (operators 1 & 2) is making the high tine sound. The second and third FM pairs (operators 3 & 4 and operators 5 & 6) are responsible for the body of the sound. Both of these pairs have a similar tone, and are detuned from one another to add a chorus effect to the voice.

If you were to describe FullTines, you might say that it is an electric piano sound with a pronounced tine. The tone under the tine is fairly dark, but brightens slightly as you play harder.

With fractional scaling you can make a very different sounding electric piano without changing any of the basic elements of the voice. You will be making the tone brighter in just the bottom and middle ranges of the keyboard (as they tend to be on real electric pianos). You will also be changing the relative volume and tone of the tine so it isn't quite as exaggerated as it is on the original voice.

In order to brighten the tone of FullTines, you will want to edit the scaling of operators 4 and 6. These are the modulators in the two FM pairs that make up the body of the sound. By increasing their output level in certain portions of the keyboard, you will brighten the tone under the tine. Start with operator 6 and scale only over the length of the DX keyboard. (Don't forget that you will need to do extra scaling later if you decide to transpose the voice.)

### Editing the Body of the Voice

Turning Off Operators 1 & 3

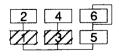

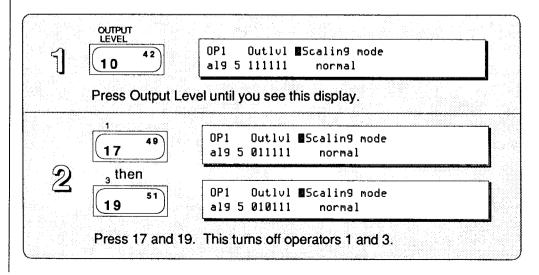

Creating a Fractional Scaling for Operator 6

When you turn off these two operators, you isolate operators 5 and 6. Now you can listen to only the two operators that are being affected by the fractional scaling. This is a good habit to get into when you are editing a voice.

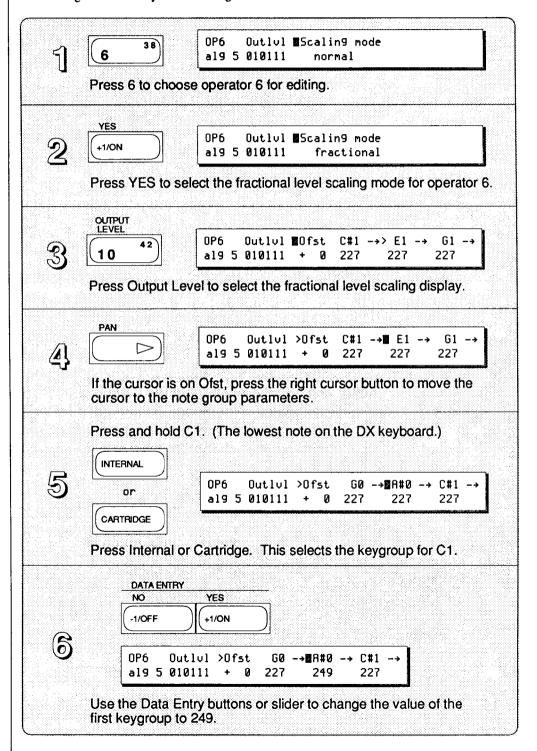

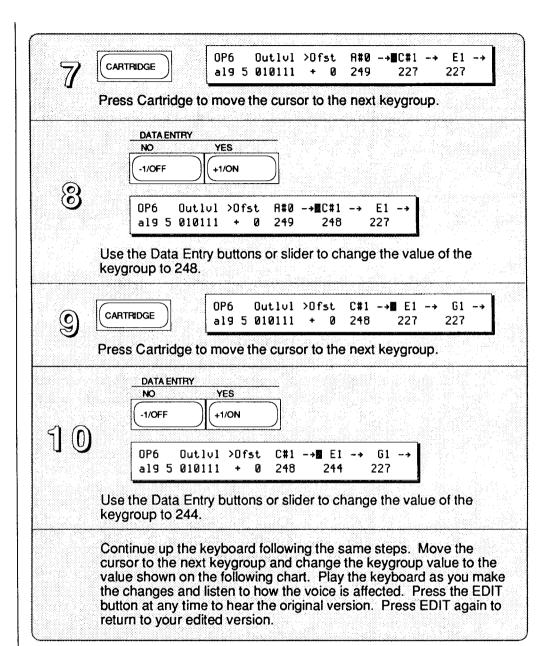

### Operator 6 Data

#### OPERATOR 6 Keygroup Value Keygroup Value Keygroup Value A#0 249 G2 242 E4 234 C#1 248 A#2 240 G4 229 244 238 224 E1 C#3 A#4 G1 244 E3 237 C#5 216 A#1 244 G3 233 E5 217 C#2 244 A#3 230 G5 207

Listen to how much brighter the body of the sound is now, especially in the bottom and middle range. Feel free to modify this scaling in any way you like. Don't worry about the numbers in the display, use your ears to help you decide what kind of scaling you prefer. Even though there are more operators to scale, as soon as you are done with operator 6, it is a good idea to store the new version of the voice.

234

A#5

202

C#4

E2

241

Insert a RAM 4 cartridge that is formatted for fractional scaling and...

Saving Data

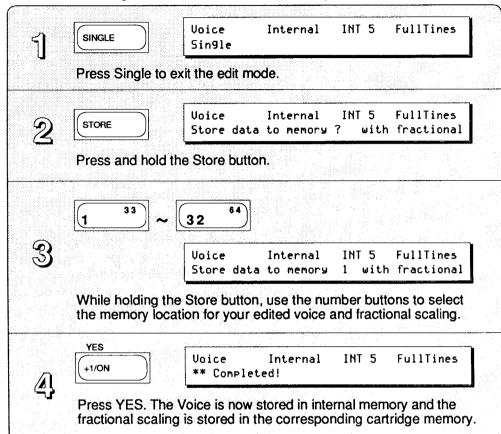

When you have stored the voice, you are ready to scale operator 4. You will be more or less duplicating the kind of scaling you set up for operator 6. Again, feel free to make any modifications you want. Notice that there is an offset to be added to this operator.

## **Using Offset**

Turning Off Operators 1 & 5

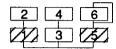

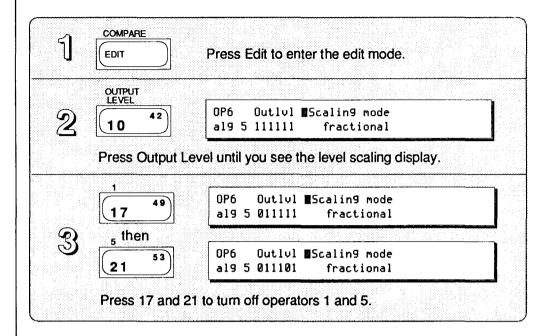

Creating a Fractional Scaling for Operator 4

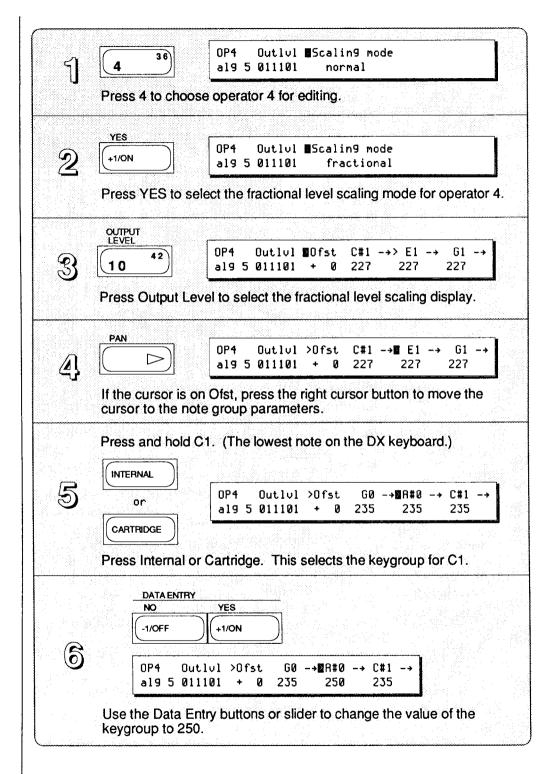

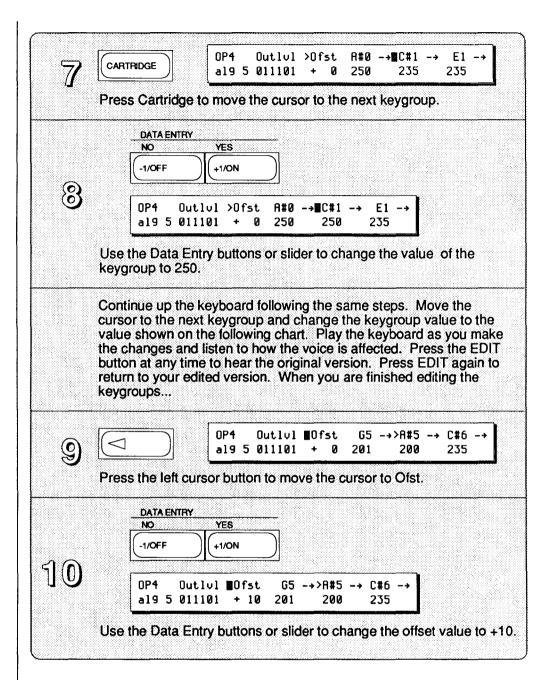

### Operator 4 Data

OPERATOR 4

| Keygroup | Value | Keygroup | Value | Keygroup | Value |
|----------|-------|----------|-------|----------|-------|
| A#0      | 250   | G2       | 245   | E4       | 223   |
| C#1      | 250   | A#2      | 246   | G4       | 212   |
| E1       | 249   | C#3      | 243   | A#4      | 219   |
| G1       | 249   | E3       | 233   | C#5      | 213   |
| A#1      | 249   | G3       | 233   | E5       | 209   |
| C#2      | 244   | A#3      | 235   | G5       | 201   |
| E2       | 241   | C#4      | 223   | A#5      | 200   |

Use the offset to brighten or darken the overall scaling once you have set the curve. When a keygroup has reached its maximum level (255) a positive offset won't make any change. To check this, play C1 while you move the offset up with the data entry slider. There is no perceptible difference in the sound even though the offset value changes from +10 to +127. That is because the keygroup at C1 is set to a value of 250 and the offset of +10 already brings it up to its full level. Now try the same thing while you play C6. You will immediately hear a big difference in the brightness of C6 because you are changing the level of its keygroup from 200 to 255 as you increase the offset.

Before you go on, follow the instructions in the Saving Voices diagram to save FullTines.

## **Editing the Tine**

The next operator to be scaled is operator 1. Operators 1 and 2 are making the tine sound. Because operator 1 is the carrier, reducing its level will reduce the level of the tine portion of the voice.

Turning Off Operators 3 & 5

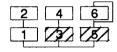

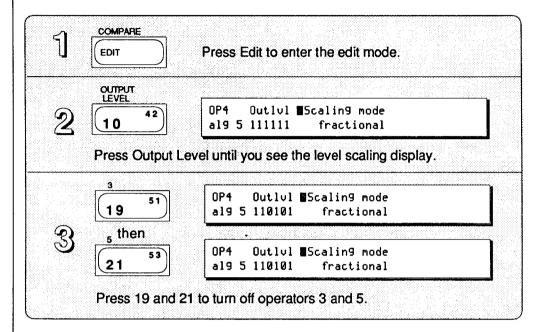

Creating a Fractional Scaling for Operator 1

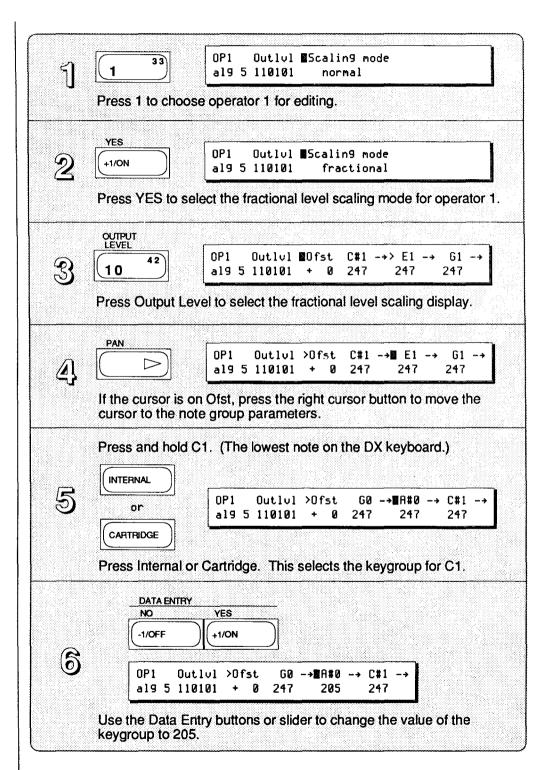

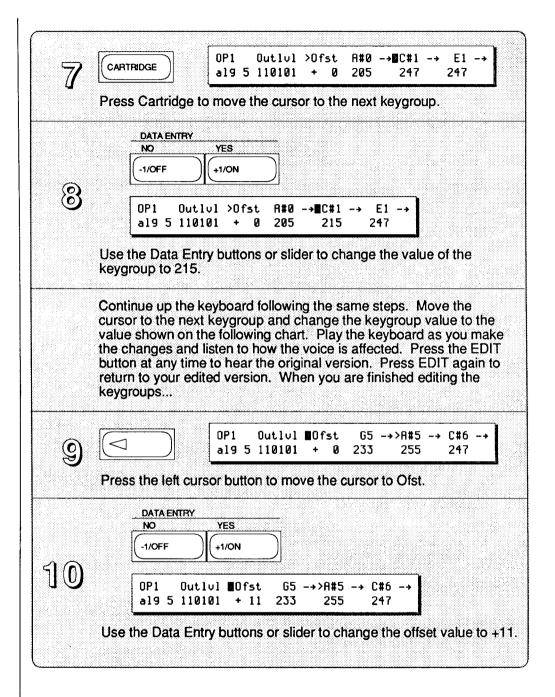

## Operator 1 Data

#### OPERATOR 1 Keygroup Value Value Keygroup Value Keygroup G2 203 A#0 205 E4 207 C#1 215 A#2 201 G4 205 **E**1 211 C#3 203 A#4 195 G1 217 E3 201 C#5 201 A#1 217 G3 206 E5 223 C#2 197 A#3 205 G5 233

When you are finished, be sure to save the voice again.

199

E2

There is only one more operator that should be edited. The overall level of operator 2 has to come down to take a little edge off the tine. Since operator 2 is a modulator, changes you make will affect the tone of the tine rather than the level.

C#4

207

A#5

255

Creating a Fractional Scaling for Operator 2

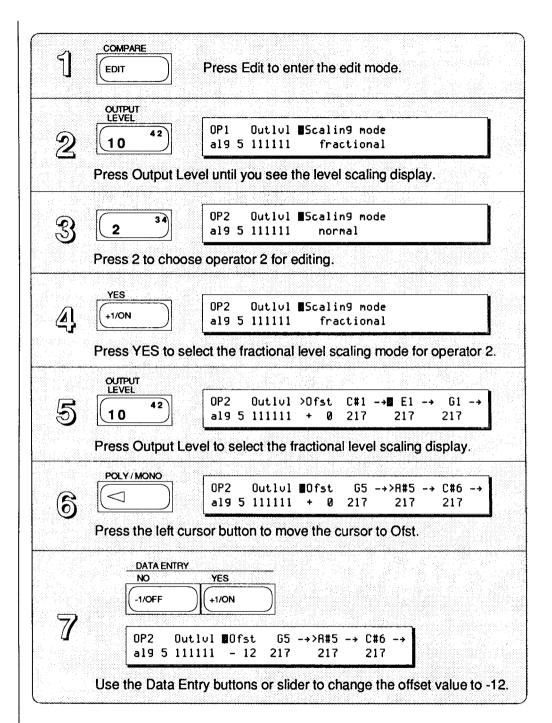

That's it for this operator and you're probably wondering why (or maybe you're just glad you didn't have to enter a bunch of numbers again). You could have left the normal scaling mode and adjusted the output level to achieve the same effect. There is a small advantage to the way you just changed operator 2, though.

If you don't want to use your fractional scaling cartridge with FullTines, the voice will be exactly the same as it was before you started editing. In other words, you now have two usable versions of FullTines: one if the fractional cartridge is inserted and one if the fractional cartridge isn't used. If you would have changed the output level of operator 2, both the fractional and normal versions of the voice would be different. Sometimes you will be able to get away with this sort of thing, so keep it in mind while you are editing.

Now that you're finished editing the voice, store it for the last time.

- 32 -

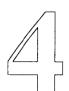

# Storing Fractional Scalings to Disk (FD Only)

If you're using a DX7 II FD you can backup your fractional scalings on disk. You still need to use a cartridge when you are creating or recalling scalings, but the disk provides a great way to protect your work.

# Moving Fractional Scalings Between Cartridge and Disk

Backing Up a Fractional Cartridge on Disk Turn off the memory protect on the disk and insert it into the disk drive. COMPARE Press Edit to enter the edit mode. EDIT DISK ■Dir>Save>Load>Del>Rename>Bank 16 \*\* Set disk and push [yes] Press Disk until you see this display. YES ■Dir>Save>Load>Del>Rename>Bank Disk CRT +1/ON File Press YES until you find an empty file. Disk CRT >Dir@Save>Load>Del>Rename>Bank 4 File 8 ..... input filename? Press the right cursor button to move the cursor to Save. COMPARE >DirmSave>Load>Del>Rename>Bank Disk CRT EDIT NewFile input filename? File 8 Press and hold the Edit/Character button and type in a name for the file you wish to save to disk. YES Disk CRT >DirmSave>Load>Del>Rename>Bank (6) +1/ON File NewFile \*\* Are you sure? Press YES. YES Disk CRT >Dir@Save>Load>Del>Rename>Bank \*\*BUSY\*\* Now executing! Press YES. You will see this display while the cartridge is saving to disk. Disk CRT >Dir@Save>Load>Del>Rename>Bank File 8 NewFile \*\* Completed

You will see this display when the save is

completed.

Loading Fractional Scalings from Disk to Cartridge

Turn off the memory protect on the disk and insert it into the disk drive.

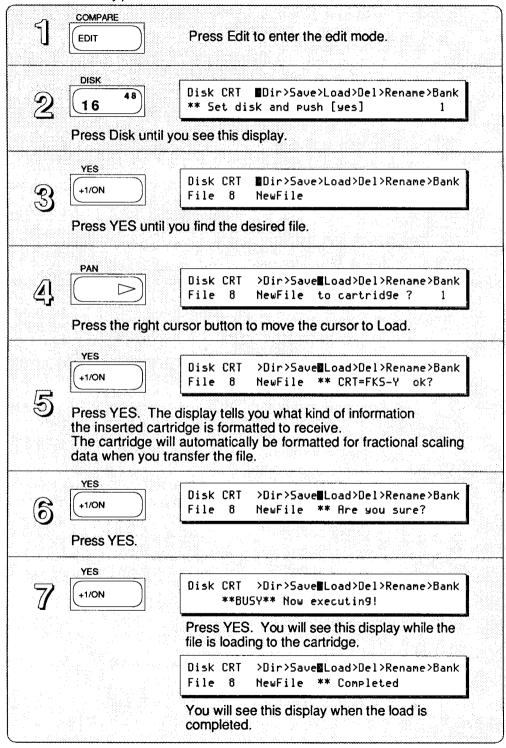

| Fractional Scaling Data Chart |        |              |           |  |  |  |  |  |
|-------------------------------|--------|--------------|-----------|--|--|--|--|--|
| Cel Del                       | Fel Fi | GH<br>GI A1  | A#1       |  |  |  |  |  |
| Voice Name                    |        | Operator - 1 | 2 3 4 5 6 |  |  |  |  |  |
| C -2                          |        |              |           |  |  |  |  |  |
| C# -1                         | E -1   | G -1         | A# -1     |  |  |  |  |  |
| C# 0                          | E 0    | G 0          | A# 0      |  |  |  |  |  |
| C# 1                          | E 1    | G1           | A# 1      |  |  |  |  |  |
| C# 2                          | E 2    | G2           | A# 2      |  |  |  |  |  |
| C# 3                          | E 3    | G3           | A# 3      |  |  |  |  |  |
| C# 4                          | E 4    | G4           | A# 4      |  |  |  |  |  |
| C# 5                          | E 5    | G5           | A# 5      |  |  |  |  |  |
| C# 6                          | E 6    | G 6          | A# 6      |  |  |  |  |  |
| C# 7                          | E 7    | G7           | A# 7      |  |  |  |  |  |
| C# 8                          | E 8    | G8           | Offset    |  |  |  |  |  |
| Voice Name                    |        | Operator - 1 | 2 3 4 5 6 |  |  |  |  |  |
|                               |        | Operator 1   | 2 0 4 0 0 |  |  |  |  |  |
| C -2                          |        |              |           |  |  |  |  |  |
| C# -1                         | E -1   | G -1         | A# -1     |  |  |  |  |  |
| C# 0                          | E 0    | G 0          | A# 0      |  |  |  |  |  |
| C# 1                          | E 1    | G1           | A# 1      |  |  |  |  |  |
| C# 2                          | E 2    | G2           | A# 2      |  |  |  |  |  |
| C# 3                          | E 3    | G3           | A# 3      |  |  |  |  |  |
| C# 4                          | E 4    | G 4          | A# 4      |  |  |  |  |  |
| C# 5                          | E 5    | G5           | A# 5      |  |  |  |  |  |
| C# 6                          | E 6    | G 6          | A# 6      |  |  |  |  |  |
| C# 7                          | E 7    | G 7          | A# 7      |  |  |  |  |  |
| C# 8                          | E 8    | G8           | Offset    |  |  |  |  |  |